# iQ350 driver installation instructions

# Step 1:

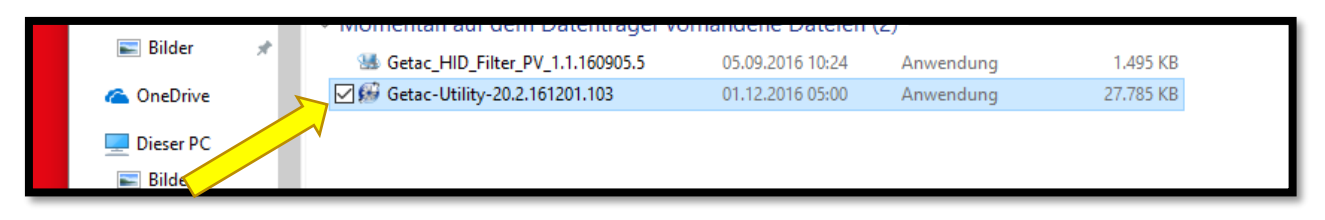

# Step 2:

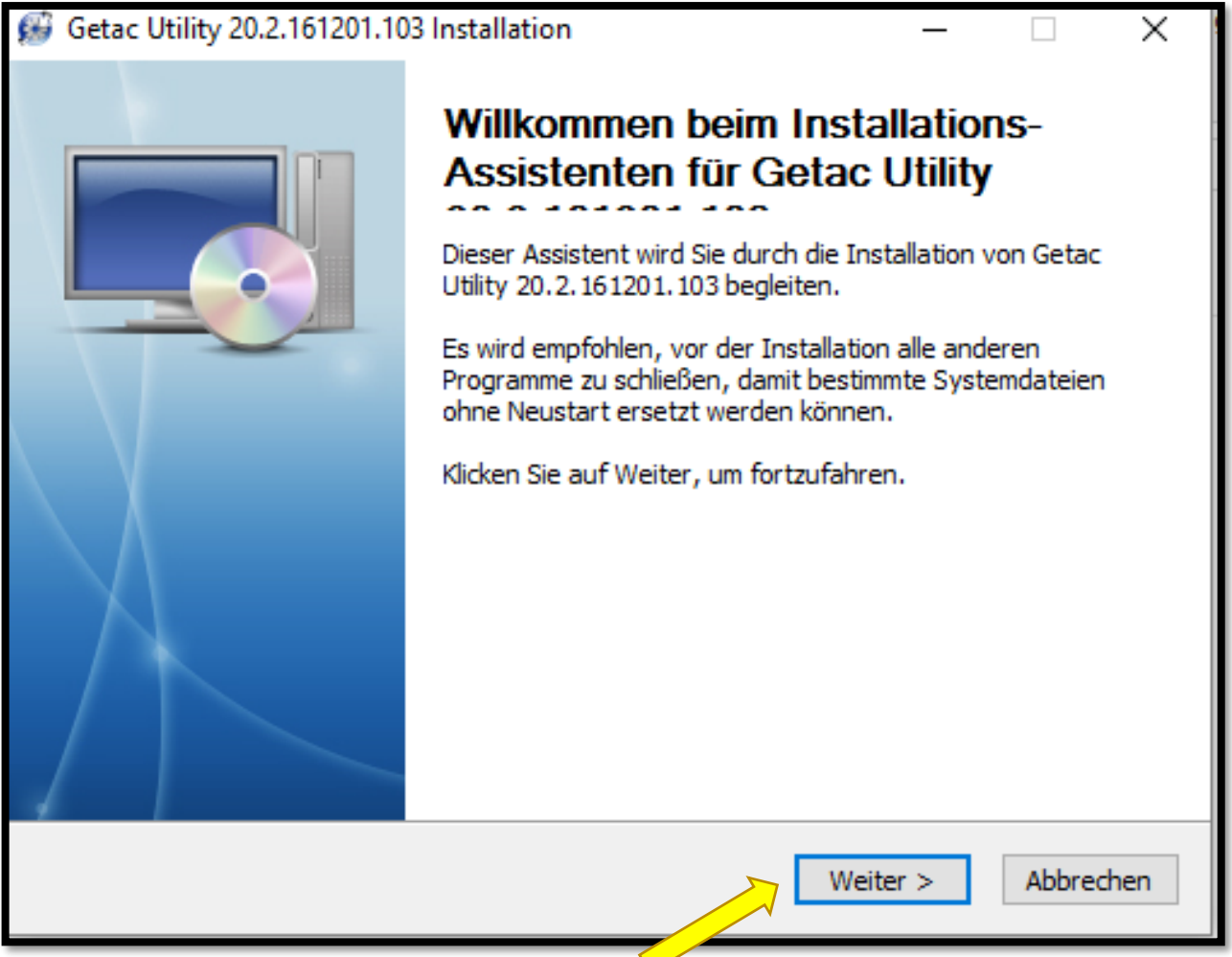

# Step 3:

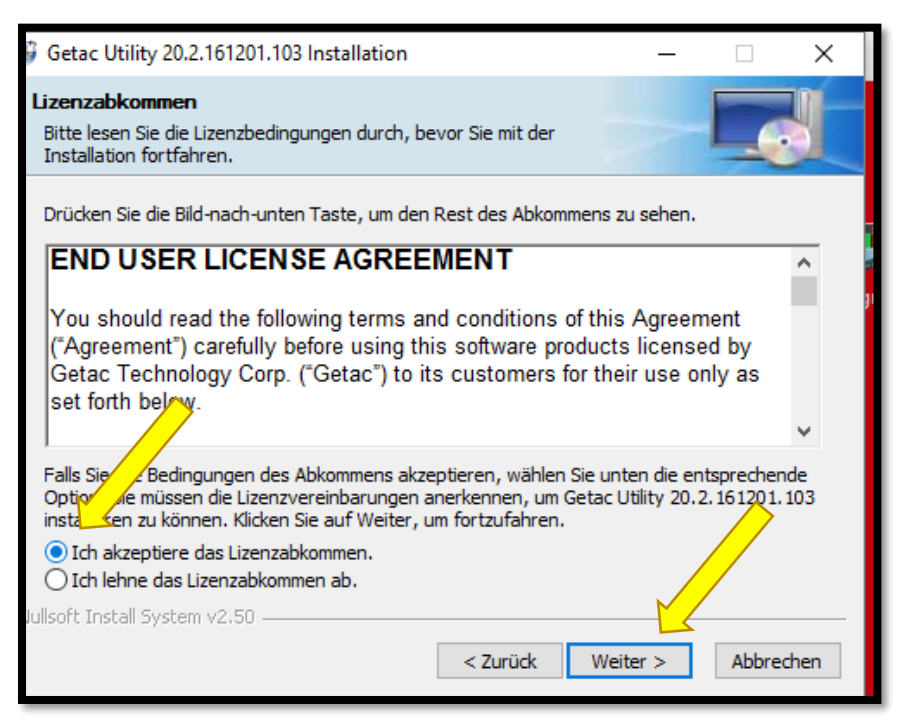

#### Step 4:

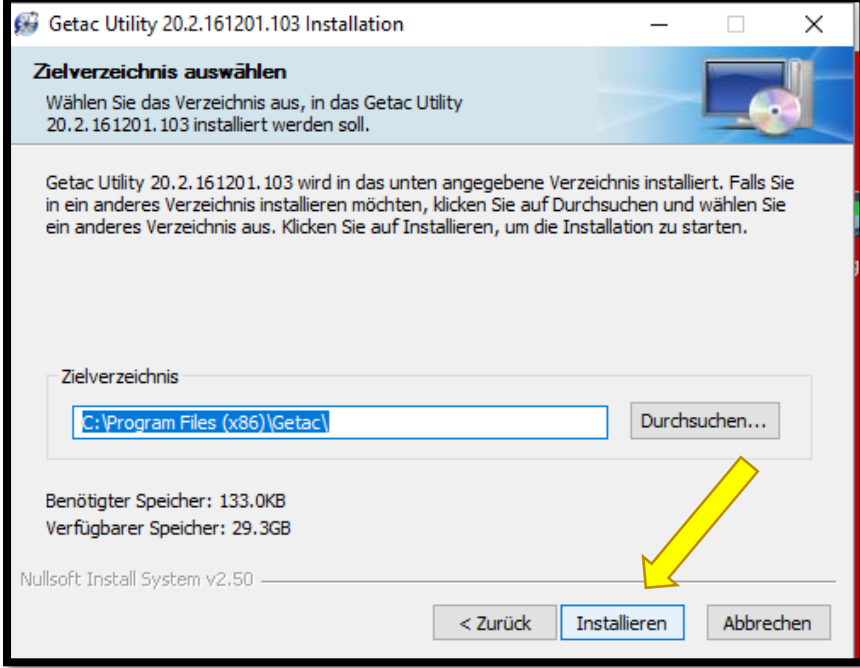

# Step 5:

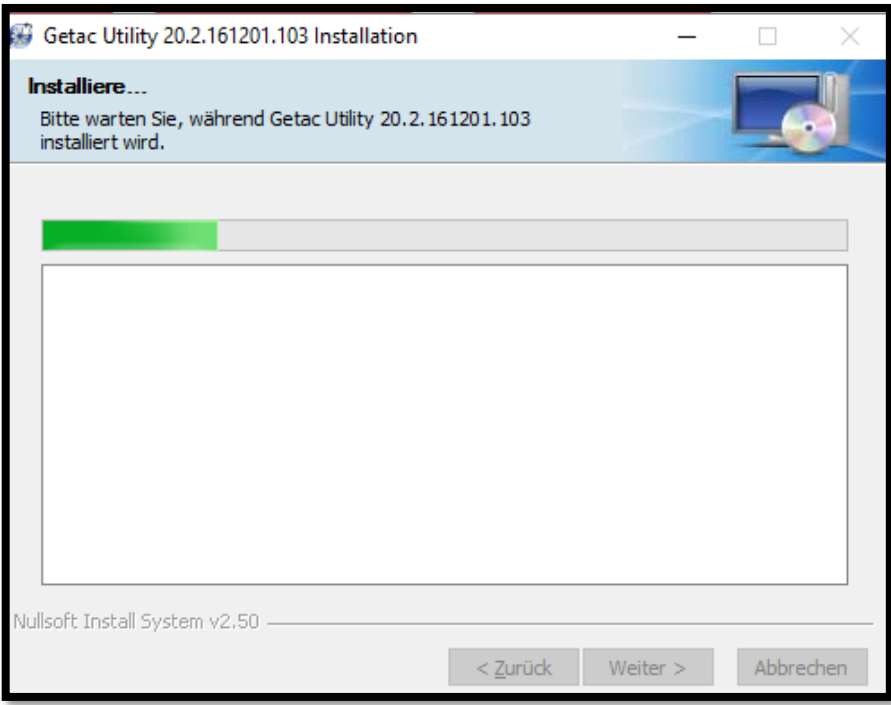

# Step 6:

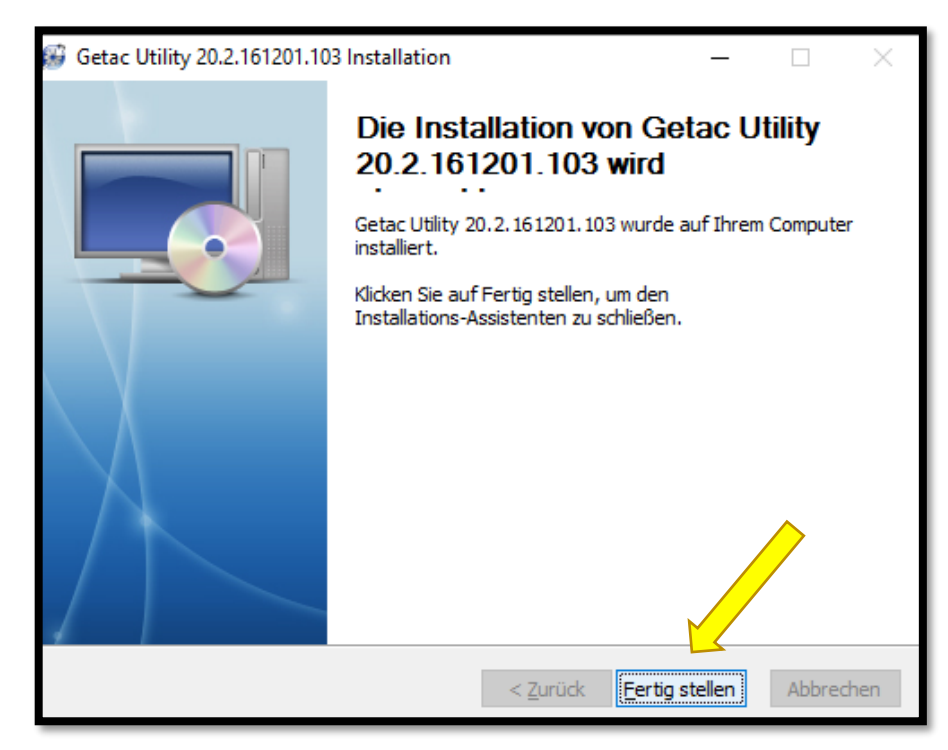

#### Step 7 (restart the device):

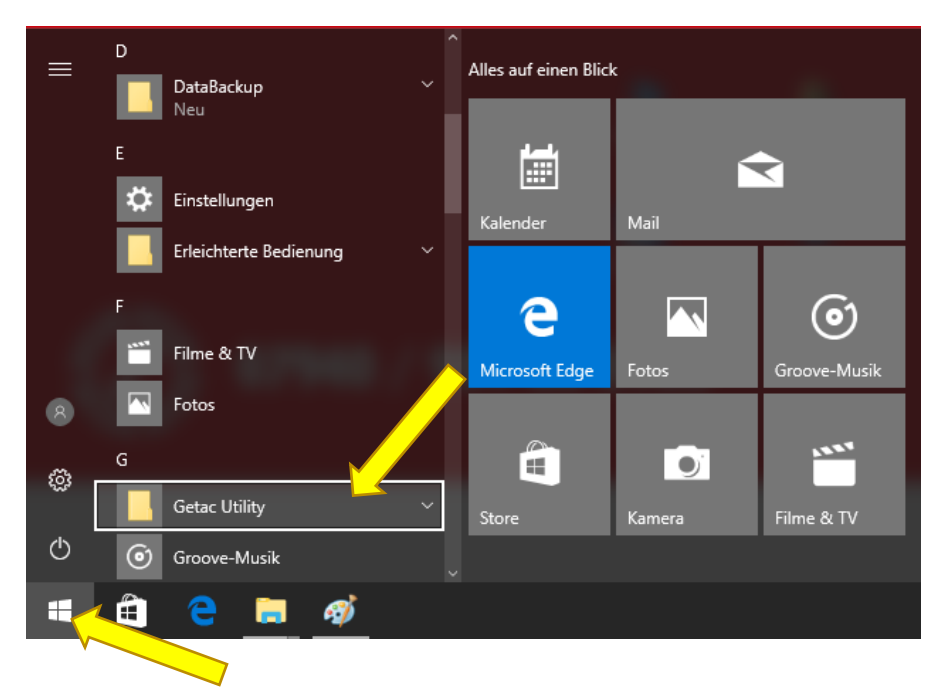

#### Step 8:

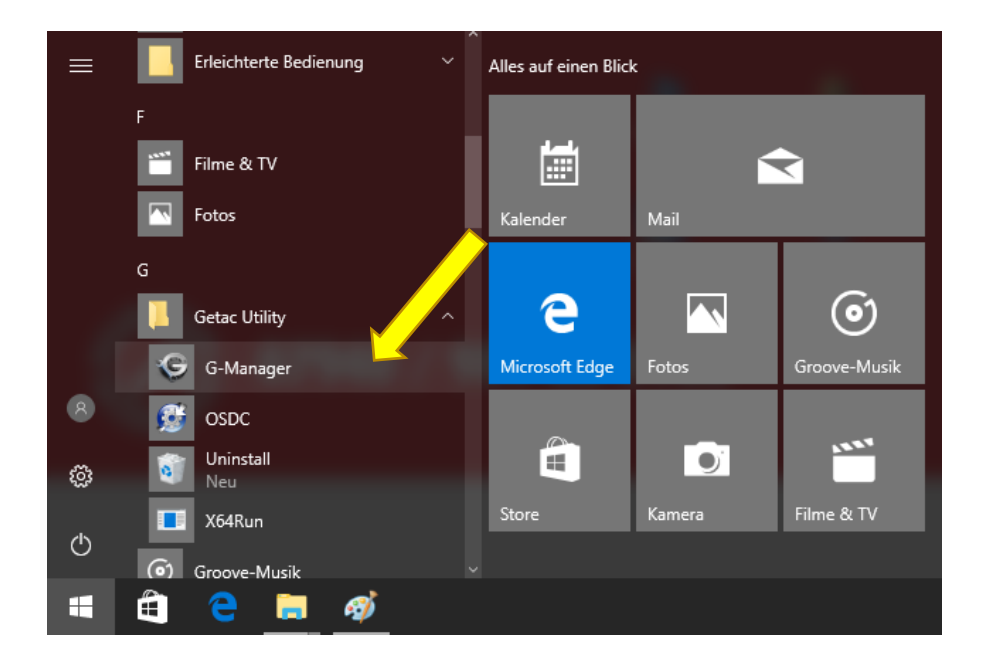

### Step 9:

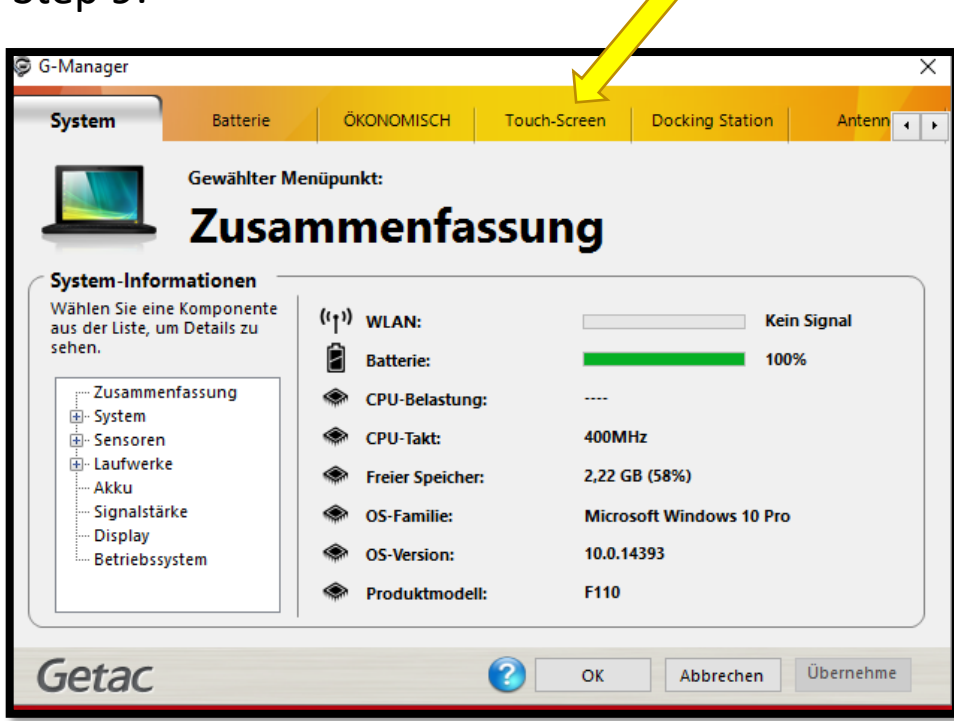

#### Step 10:

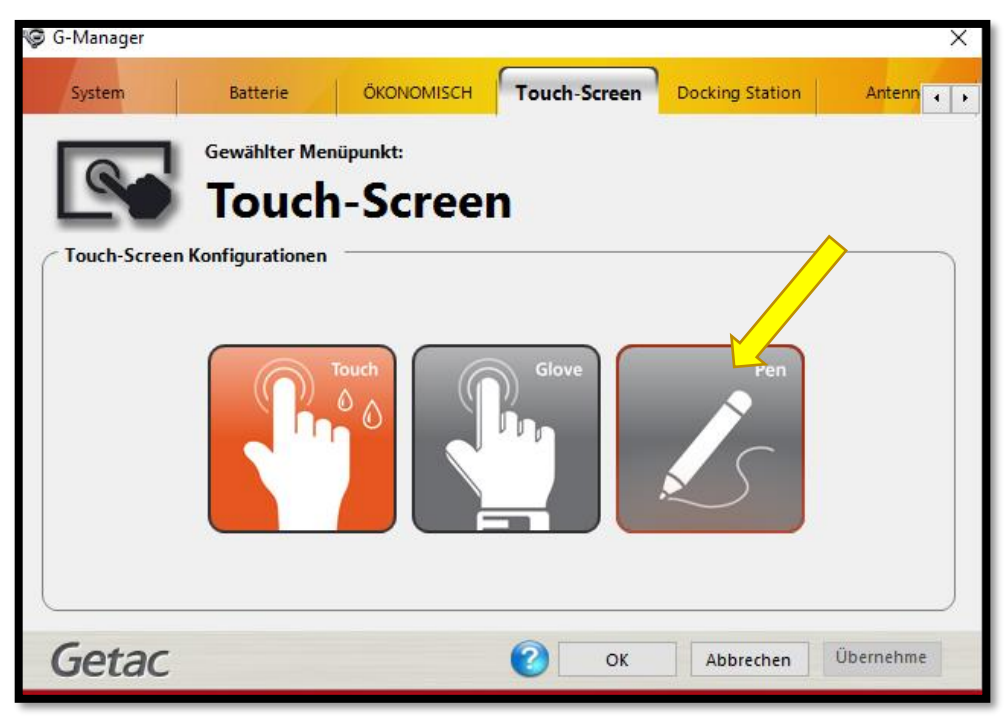

#### Step 11:

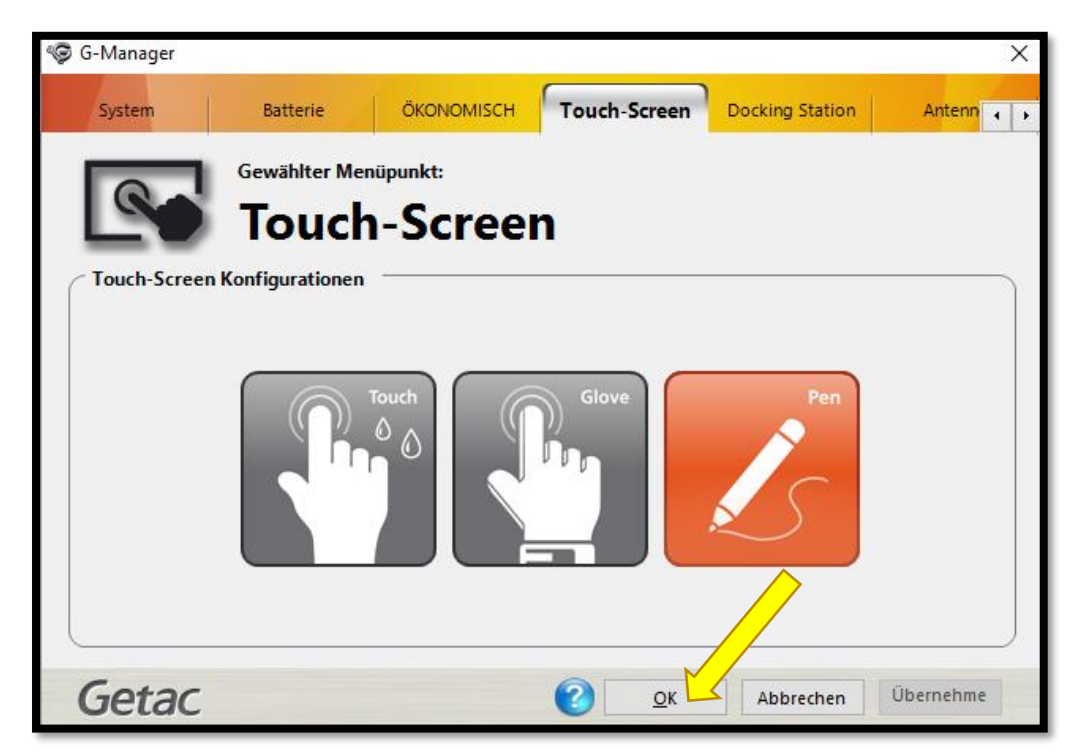